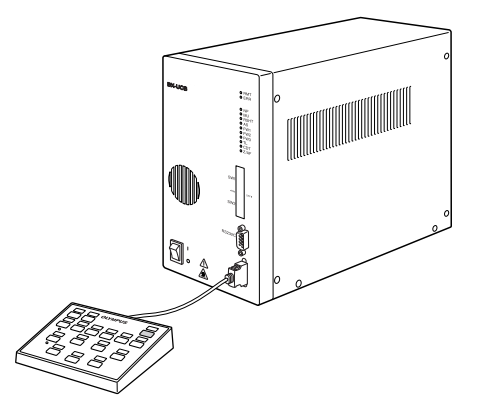

# BEDIENUNGSANLEITUNG

BX-UCB U-HST **STEUERGERÄT HANDSCHALTER** 

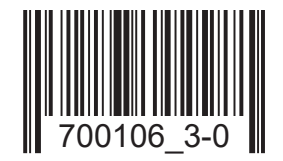

Diese Bedienungsanleitung bezieht sich auf das Steuergerät BX-UCB und den Handschalter U-HSTR2 von EVIDENT, die beide zur Verwendung mit dem motorischen Mikroskop BX2 vorgesehen sind. Damit Sie sich mit der Bedienung des motorischen Mikroskops umfassend vertraut machen können, zur Gewährleistung der Sicherheit, und um eine optimale Leistung des Geräts zu erzielen, empfehlen wir, die Bedienungsanleitung vor der Verwendung des Systems sorgfältig durchzulesen. Bewahren Sie diese Bedienungsanleitung zum Nachschlagen an einem leicht zugänglichen Ort in der Nähe Ihres Arbeitsplatzes auf. EVIDENT,

Zubehör für optische Mikroskope

Dieses Gerät entspricht hinsichtlich der elektromagnetischen Verträglichkeit (EMV) den Anforderungen der Norm DIN EN 61326-1.

- Störfestigkeit Bezogen auf industrielle und grundlegende Umgebungsanforderungen.

Im Einklang mit der Europäischen Richtlinie zur Entsorgung von elektrischen und elektronischen Geräten weist dieses Symbol darauf hin, dass das Gerät nicht als unsortierter Hausmüll zu entsorgen ist, sondern separat gesammelt werden muss. Wenden Sie sich bezüglich der in Ihrem Land verfügbaren Rückgabe- und/oder Sammelsysteme an Ihren örtlichen EVIDENT-Händler innerhalb der EU.

HINWEIS: Dieses Gerät wurde getestet und entspricht Part 15 der FCC-Richtlinien für Obergrenzen von digitalen Geräten der Klasse A. Diese Grenzwerte sollen sicherstellen, dass keine schädlichen Interferenzen emittiert werden, solange das Gerät unter normalen Bedingungen betrieben wird. Dieses Gerät erzeugt, benutzt und strahlt Radiowellen aus. Wird das Gerät nicht gemäß dieser Bedienungsanleitung installiert und betrieben, kann es schädliche Interferenzen mit anderen Radiokommunikationsgeräten auslösen. Der Betrieb dieses Geräts in einem Wohngebiet kann zu Interferenzen führen. In diesem Fall ist der Betreiber verpflichtet, diese Interferenzen auf eigene Kosten zu beseitigen.

X

WARNHINWEIS DER FCC-BEHÖRDE: Veränderungen oder Modifikationen, die nicht ausdrücklich von der für die Erfüllung der Bedingungen verantwortlichen Partei genehmigt wurden, können dazu führen, dass der Anwender die Berechtigung zum Betrieb dieses Geräts verliert.

### *INHALT*

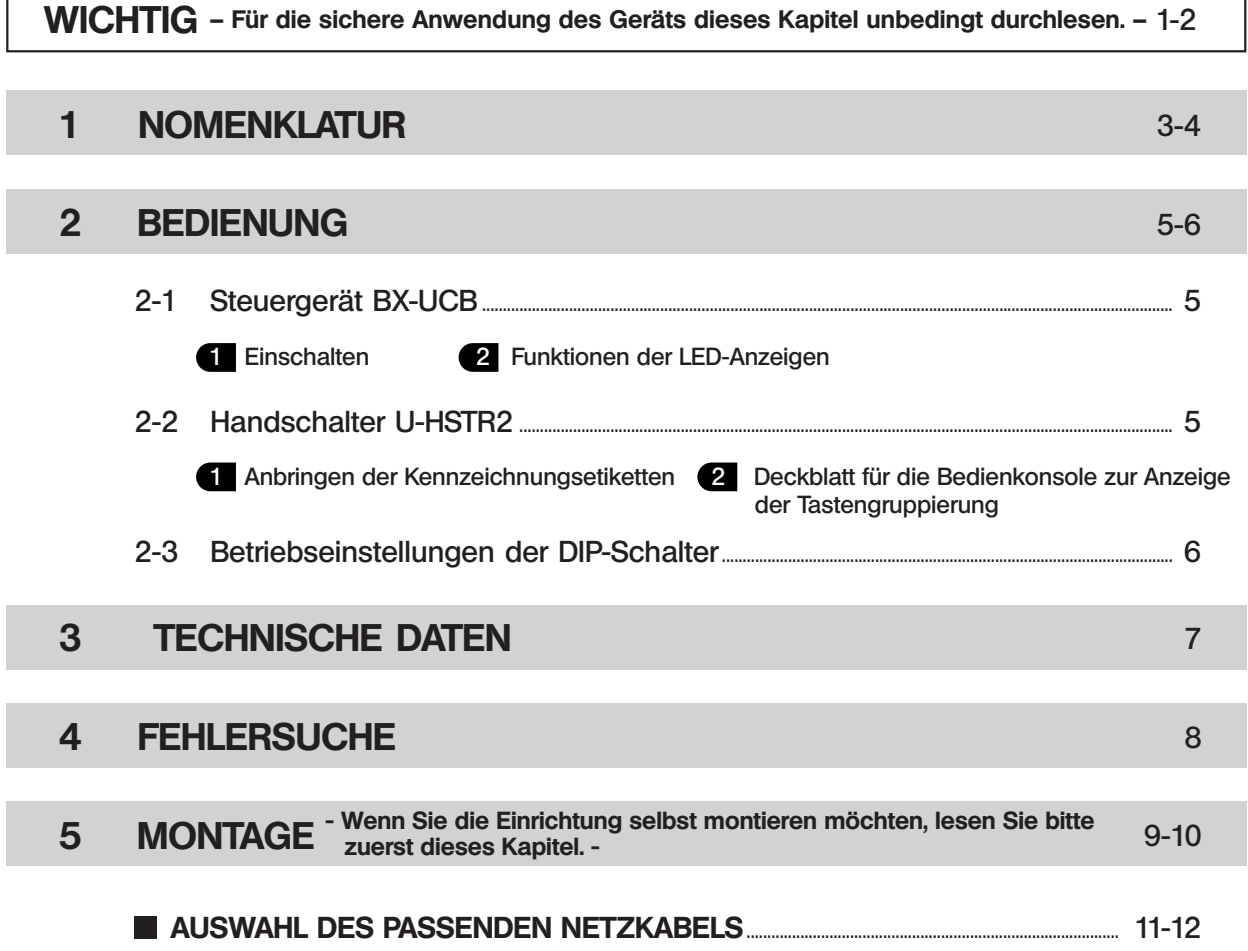

### *WICHTIG*

Das Steuergerät BX-UCB ist das Basismodul für die Antriebssteuerung eines motorischen BX2-Mikroskops. Außerdem enthält es das Netzgerät für das Mikroskop.

Die Tasten des Handschalters U-HSTR2 wurden in einer speziell auf das motorische BX2-System abgestimmten Weise angeordnet.

### **SICHERHEITSHINWEISE**

- 1. Vor dem Anschließen der Kabel darauf achten, daß der Hauptschalter des Steuergeräts BX-UCB ausgeschaltet ist ("O").
- 2. Auf die Erdung des Geräts achten, um die elektrische Sicherheit des Systems nicht zu gefährden.
- 3. Bei der Installation des Steuergeräts auf einen Freiraum von mind. 10 cm rund um das Gerät achten (das Steuergerät verfügt auch über Lüftungsschlitze an der Vorderseite).
- 4. Das Netzkabel und andere Kabel vom Lampenhaus und dessen Umgebung wegführen. Andernfalls könnten die Kabel durch die entstehende Hitze schmelzen. Dadurch würde die Gefahr eines Stromschlags entstehen.
- 5. Darauf achten, dass der mit einem Zubehörmodul oder dem Mikroskop gelieferte Eindrückring-Schlüssel (U-FWT/O/R) oder Sechskant-Steckschlüssel nicht in die Lüftungsschlitze des Steuergeräts gelangt. Andernfalls besteht die Gefahr eines Stromschlags oder einer Funktionsstörung.

### Sicherheitssymbole

Folgende Symbole befinden sich am Gerät. Die Bedeutung der Symbole beachten und das Gerät immer in der sichersten Art und Weise handhaben.

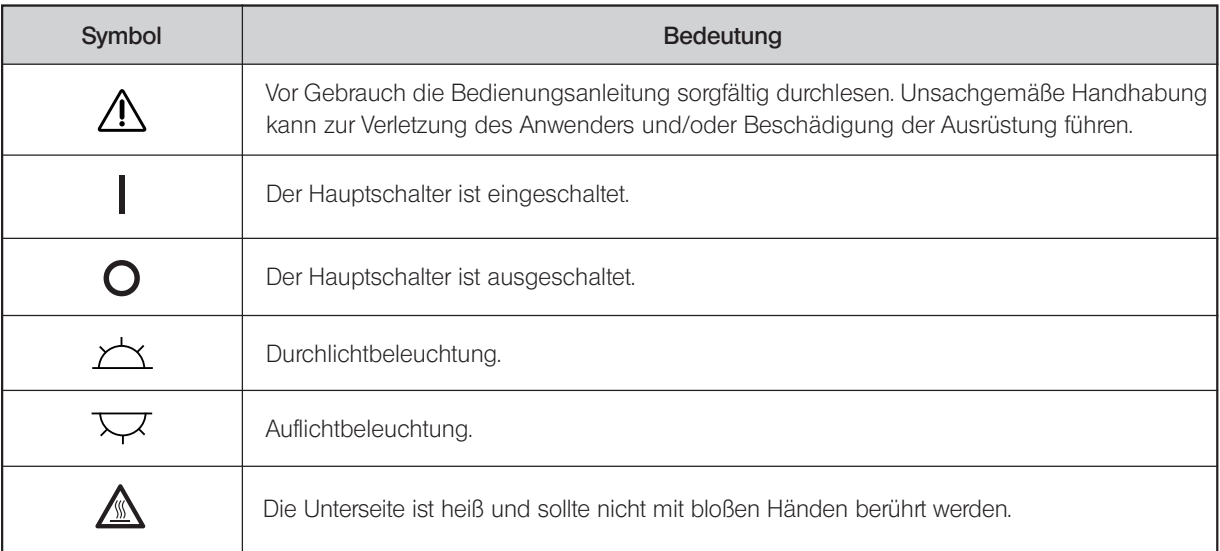

### **Vorbereitung**

1

- 1. Das Steuergerät und der Handschalter sind empfindliche Geräte. Sie sind mit Sorgfalt zu handhaben. Erschütterungen oder Gewalteinwirkungen sind zu vermeiden. Die Kabel vorsichtig anschließen.
- 2. Das Gerät nicht an einem Ort aufstellen, der direkter Sonneneinstrahlung, hohen Temperaturen, hoher Luftfeuchtigkeit oder Erschütterungen ausgesetzt ist. (Umgebungsbedingungen siehe Kapitel 3, "TECHNISCHE DATEN", auf Seite 7.)
- 3. Zur Vermeidung von Funktionsstörungen kein Modul auswechseln, keine Kabel anschließen oder trennen und den Strahlengang nicht manuell umschalten, während der Hauptschalter des Steuergeräts BX-UCB eingeschaltet ist (" I "). (Manuelles Umschalten des Objektivrevolvers ist erlaubt.)
- 4. Das Gerät darf weder ganz noch teilweise zerlegt werden, denn dies könnte Funktionsstörungen oder Leistungsbeeinträchtigungen zur Folge haben.

### 2 Vorsicht

Wird das Gerät nicht so gebraucht, wie in dieser Bedienungsanleitung beschrieben, kann die Sicherheit des Anwenders beeinträchtigt werden. Außerdem kann die Ausrüstung beschädigt werden. Die Ausrüstung nur gemäß den Anweisungen der Bedienungsanleitung verwenden.

Folgende Symbole werden in dieser Bedienungsanleitung verwendet, um Textpassagen hervorzuheben:

- : Nichtbefolgen des Warnhinweises kann zu Verletzungen des Benutzers und/oder Beschädigungen des Geräts (einschließlich der Gegenstände in der Umgebung des Geräts) führen.
- \* : Nichtbefolgen der Anweisung kann zu Beschädigungen des Geräts führen.
- } : Begleithinweis (zur Vereinfachung von Bedienung und Wartung).

### 3 Verwendungszweck

Dieses Gerät dient der Darstellung vergrößerter Bilder von Objekten in Routine- und Forschungsanwendungen. Das Gerät darf ausschließlich für den vorgesehenen Zweck verwendet werden.

Darauf achten, daß an jede Anschlußbuchse das von EVIDENT angegebene Modul angeschlossen wird. Der verwendete PC muß den Anforderungen der IEC60950 entsprechen.

Bei Verwendung von Ausrüstung, die nicht den Angaben entspricht, kann EVIDENT keine Garantie für die Leistung des Systems übernehmen.

#### Steuergerät BX-UCB

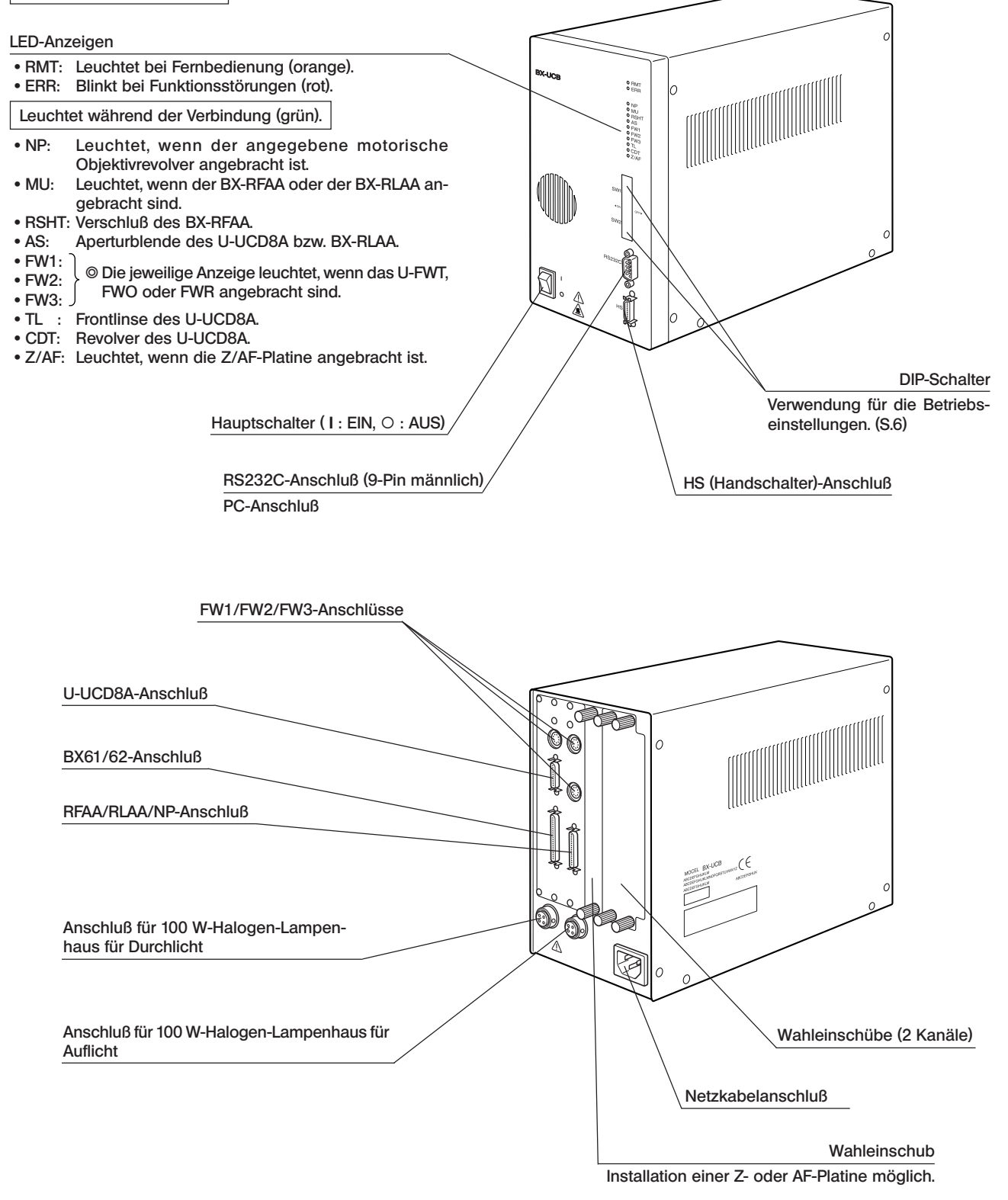

#### Handschalter U-HSTR2

}Die Funktionen der Tasten auf dem Handschalter richten sich danach, ob es sich bei dem installierten Auflichtkondensor um den BX-RFAA (am oberen Kreuztisch) oder den BX-RLAA (am unteren Kreuztisch) handelt.

Die Tastenfunktionen können bei einer Steuerung über den PC (Fernsteuerung) willkürlich eingestellt werden.

}Oberhalb jeder Taste das der eingestellten Tastenfunktion entsprechende Kennzeichnungsetikett anbringen.

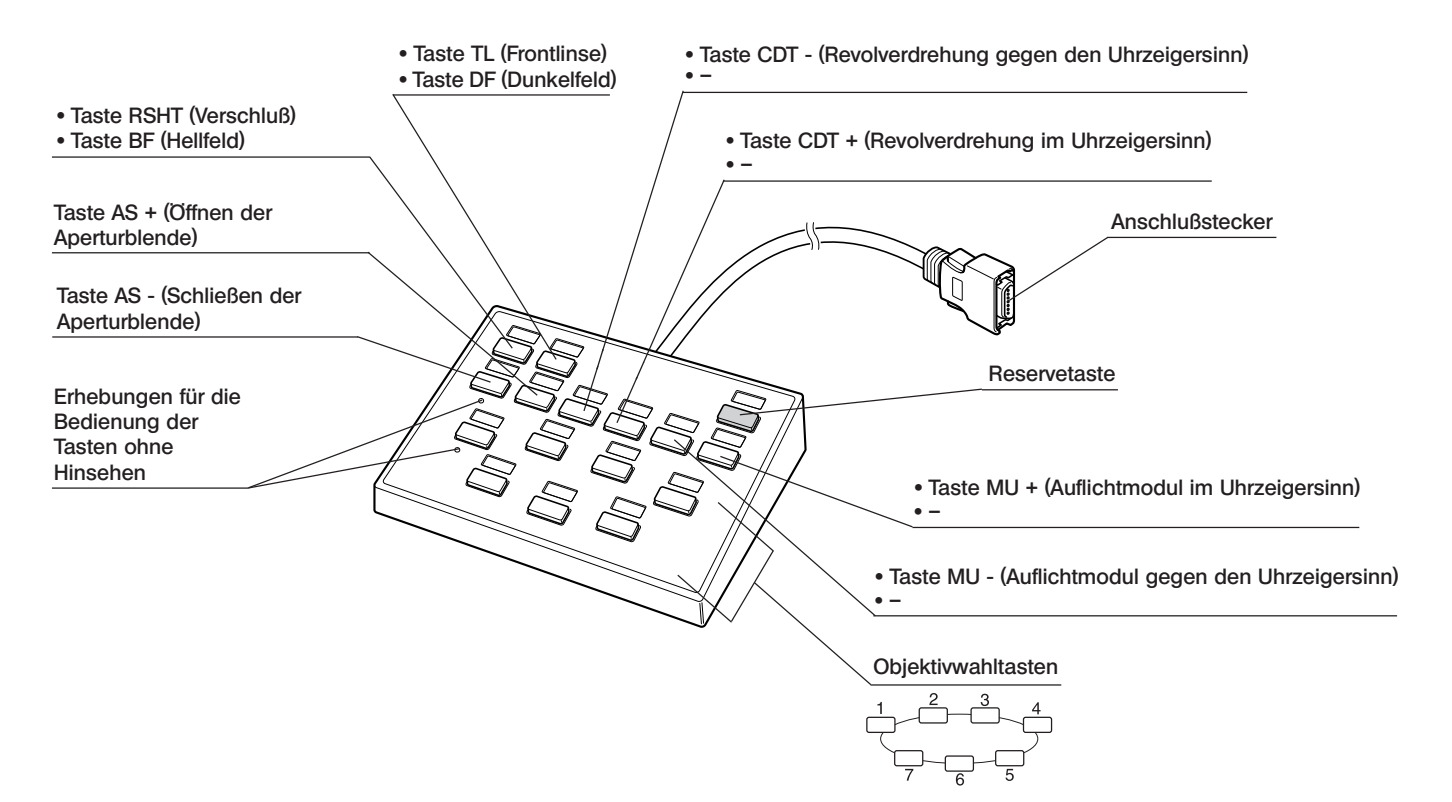

#### Deckblätter für die Bedienkonsole zur Anzeige der Tastengruppierung (3 Arten) auch der Tastengruppierung (3 Arten)

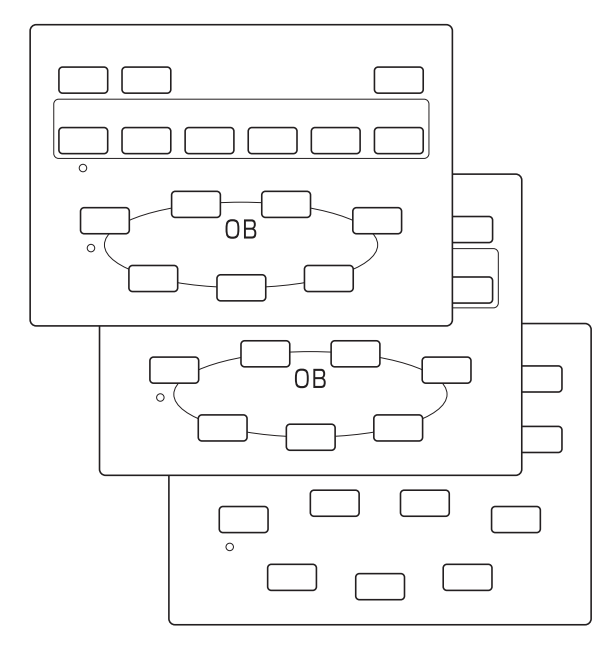

| 0.5X       | 1.25X           | 2X              | 2.5X            | 4X          | 5X          | 10 <sub>X</sub> | 10X        | 20X             | 20X          |
|------------|-----------------|-----------------|-----------------|-------------|-------------|-----------------|------------|-----------------|--------------|
|            |                 |                 |                 |             |             |                 |            |                 |              |
| 0.5X       | 1.25X           | 2X              | 2.5X            | 4X          | 5X          | 10 <sub>X</sub> | 10X        | 20 <sub>X</sub> | 20X          |
| 40X        | 40 <sub>X</sub> | 50X             | 60X             | 60X         | 100X        | 100X            | 150X       | 250X            |              |
| 40X        | 40X             | 50X             | 60X             | 60X         | 100X        | 100X            | 150X       | 250X            |              |
| WU         | <b>NU</b>       | <b>NUA</b>      | <b>NV</b>       | WBV         | <b>NBV</b>  | <b>SWB</b>      | WB         | <b>NB</b>       | WIB          |
| <b>NIB</b> | WIBA            | NIBA            | SWG             | WG          | <b>NG</b>   | WIG             | WIY        | GFP             | GFPA         |
| BF         | <b>BFL</b>      | DF              | DIC             | <b>DIPT</b> | <b>WUS</b>  | <b>WBS</b>      | WGS        | U/B             | U/G          |
| B/G        | U/B/G           | CY <sub>3</sub> | CY <sub>5</sub> | DAPI        | <b>FITC</b> | PI              | <b>RFP</b> | TRITC           | <b>TXRED</b> |
| $AS-$      | $AS+$           | CDT-            | $CDT+$          | $MU-$       | MU+         | <b>RSHT</b>     | <b>TL</b>  |                 |              |
|            |                 |                 |                 |             |             |                 |            |                 |              |

4

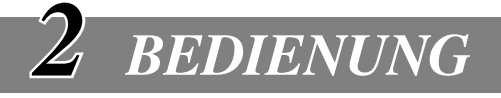

### *2-1 Steuergerät BX-UCB*

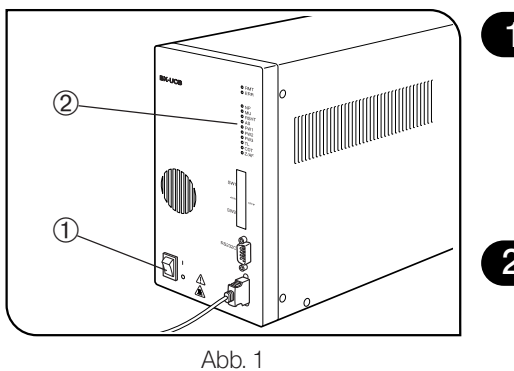

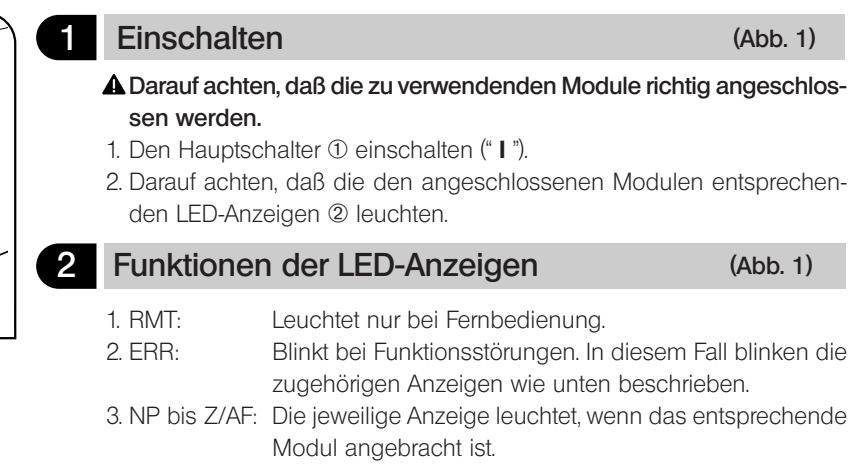

### *2-2 Handschalter U-HSTR2*

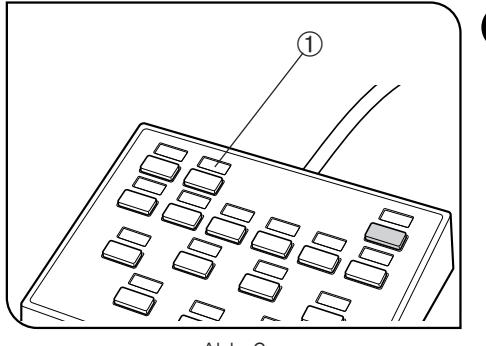

Abb. 2

### 1 Anbringen der Kennzeichnungsetiketten (Abb. 2)

- 1. Die mitgelieferten Etiketten zur Kennzeichnung der Funktion in der Vertiefung @ oberhalb der Taste anbringen, der die entsprechende Funktion zugewiesen ist.
- 2. Die schwache Klebkraft der Kennzeichnungsetiketten ist beabsichtigt, damit sie leicht wieder entfernt und neu angebracht werden können.
- 3. Unter den Kennzeichnungsetiketten befinden sich zwei Arten von Etiketten ohne Aufschrift.
- · Lichtsperretikett: In der Vertiefung oberhalb einer Taste ohne zugewiesene Funktion anbringen.
- · Leeres Etikett: Zur Anfertigung eines eigenen Kennzeichnungsetiketts die Funktionsbezeichnung mit öliger Tinte auf das Etikett schreiben und dieses in der Vertiefung oberhalb der entsprechenden Taste anbringen.

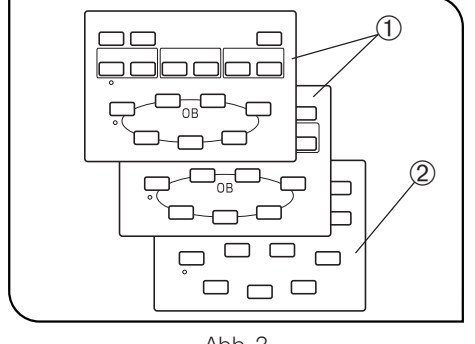

Abb. 3

### 2 Deckblatt für die Bedienkonsole zur Anzeige der Tastengruppierung (Abb. 3)

Im Lieferumfang sind zwei Deckblätter, auf denen die Funktionsgruppen der Tasten durch Rahmen angezeigt sind @, und ein leeres Deckblatt ² enthalten. Das am besten geeignete Deckblatt verwenden.

- · Deckblatt @ (Vorderseite): Wird verwendet, wenn kein PC angeschlossen ist.
- · Deckblatt @ (Rückseite): Wird verwendet, wenn die direkte Bezeichnung des Auflichtmoduls oder Filterrads vorgesehen ist.
- Leeres Deckblatt 2: Kann nach Aufzeichnen der gewünschten Gruppierungsrahmen mit öliger Tinte verwendet werden.

### *2-3 Einstellung der DIP-Schalter*

}In der nachfolgenden Tabelle sind die zugewiesenen Funktionen der DIP-Schalter angegeben.

★ Vor dem Einstellen der DIP-Schalter darauf achten, daß der Hauptschalter ausgeschaltet ("O") ist. Das Gerät erkennt und übernimmt die neuen Einstellungen nur beim erneuten Einschalten.

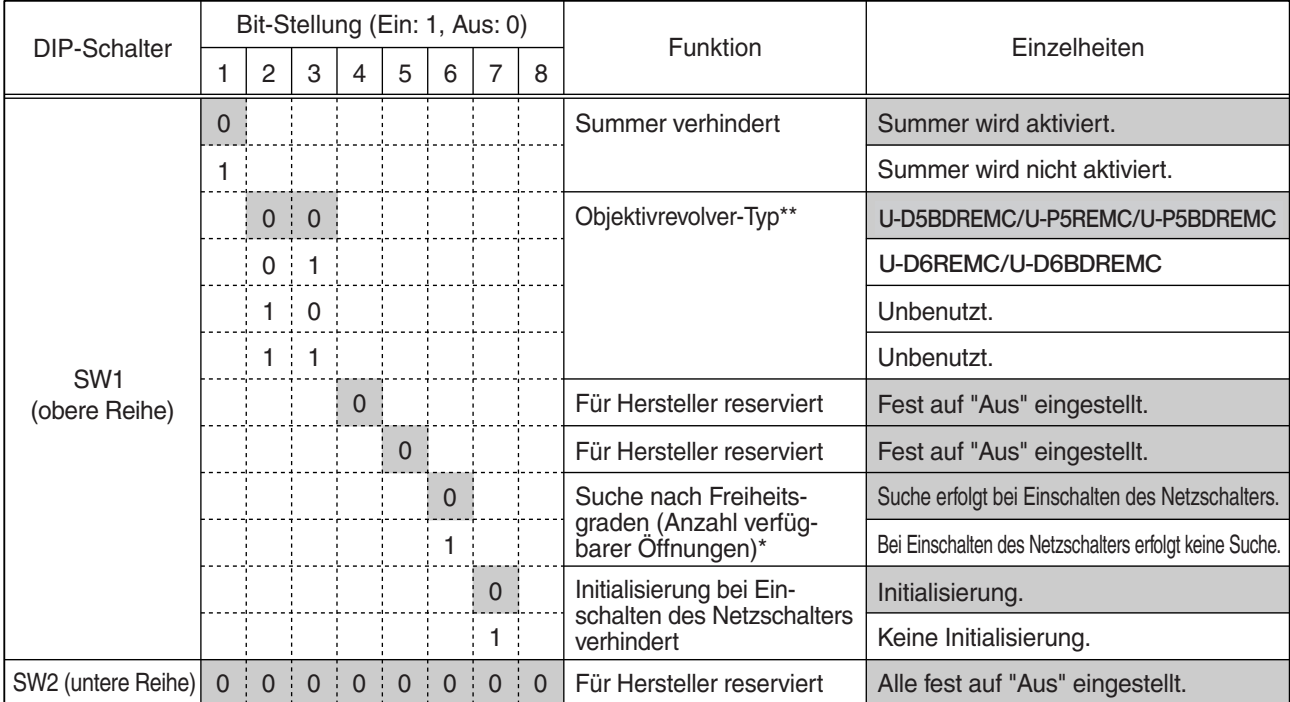

}Die werkseitigen Einstellungen sind grau unterlegt dargestellt (alle ausgeschaltet).

 \* Die Suche nach Freiheitsgraden (Anzahl verfügbarer Öffnungen) ist nur wirksam, wenn zum Zeitpunkt des Einschaltens der Stromzufuhr eine Initialisierung stattfindet (DIP-Schalter 7 von SW1 ist auf "Off" gestellt). Kompatible motorische Module sind U-FWT, U-FWR, U-FWO und BX-RFAA.

\*\* Bei Verwendung des U-D6REM bzw. U-D5BDREM müssen die DIP-Schalter 2 und 3 aufgrund der automatischen Auswahlfunktion des Objektivrevolvers nicht eingestellt werden.

Hinweise zum RS232C-Kabel

#Ein handelsübliches geradliniges RS232C-Kabel verwenden. (Die Verwendung anderer Kabel kann zu Funktionsstörungen führen.)

Einen D-Sub 9P (weiblich)-D-Sub 9P (weiblich)-Anschlußstecker verwenden. Vor dem Anschließen des RS232C-Kabels die Hauptschalter des Steuergeräts und des PCs ausschalten ("O").

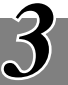

# *TECHNISCHE DATEN*

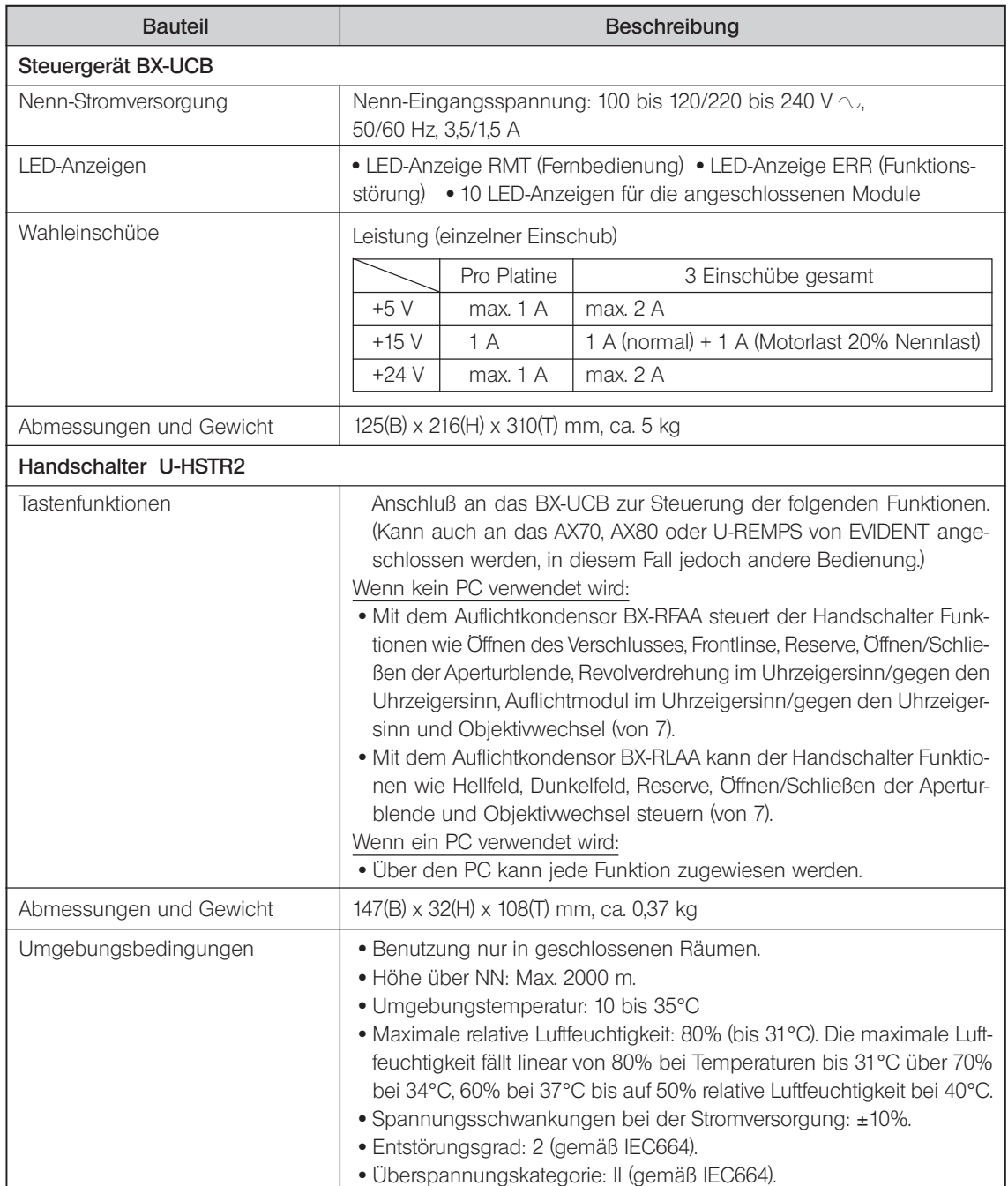

4 *FEHLERSUCHE*

Unter bestimmten Bedingungen kann die Leistung dieses Geräts durch Faktoren beeinträchtigt sein, die keine Mängel darstellen. Falls Probleme auftreten, gehen Sie bitte nach der folgenden Tabelle vor und treffen Sie die entsprechenden Abhilfemaßnahmen. Wenn sich das Problem auch nach Durchsicht der gesamten Liste nicht beheben läßt, wenden Sie sich bitte an Ihre örtliche EVIDENT-Vertretung.

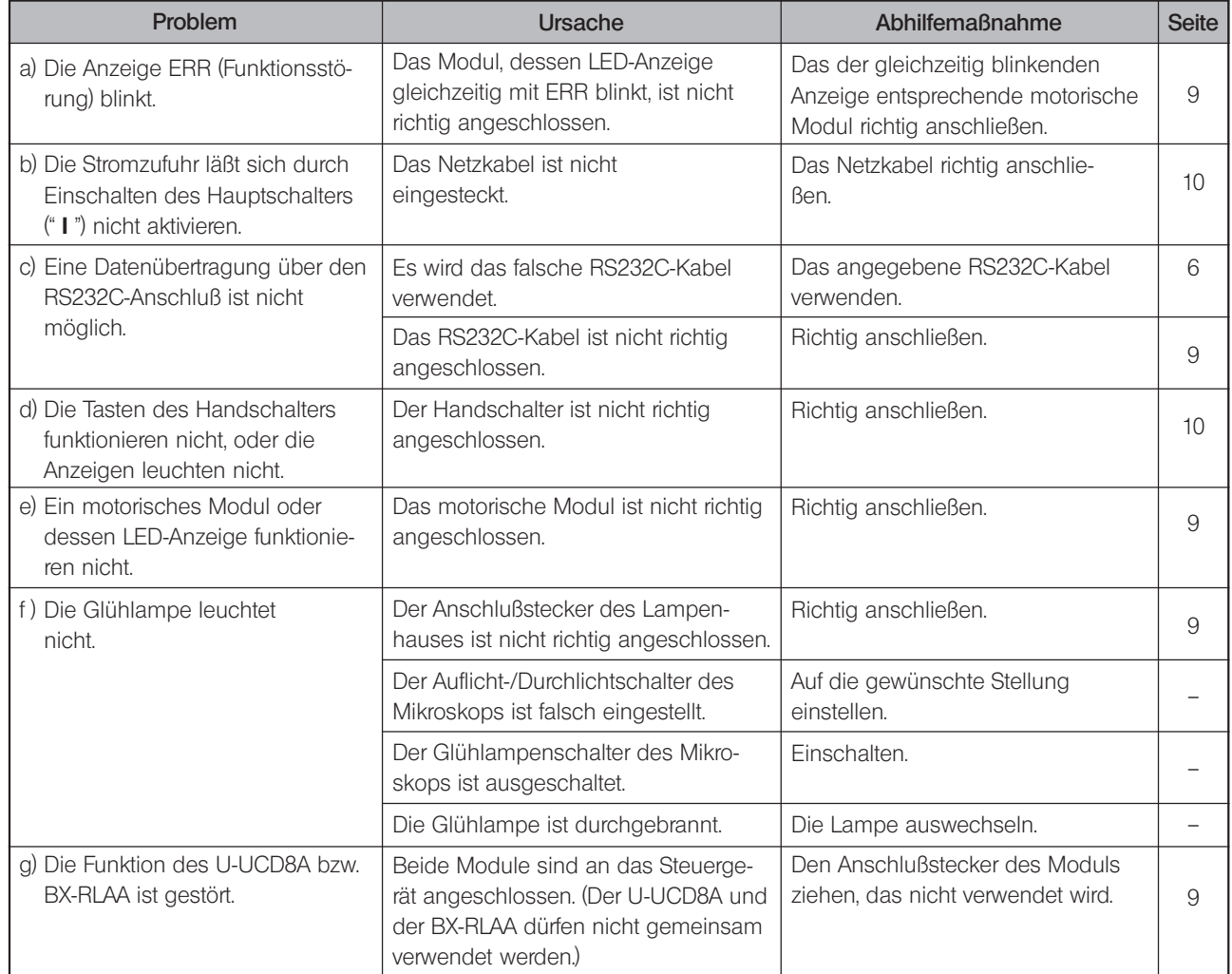

## *MONTAGE*

### *5-1 Montagezeichnung*

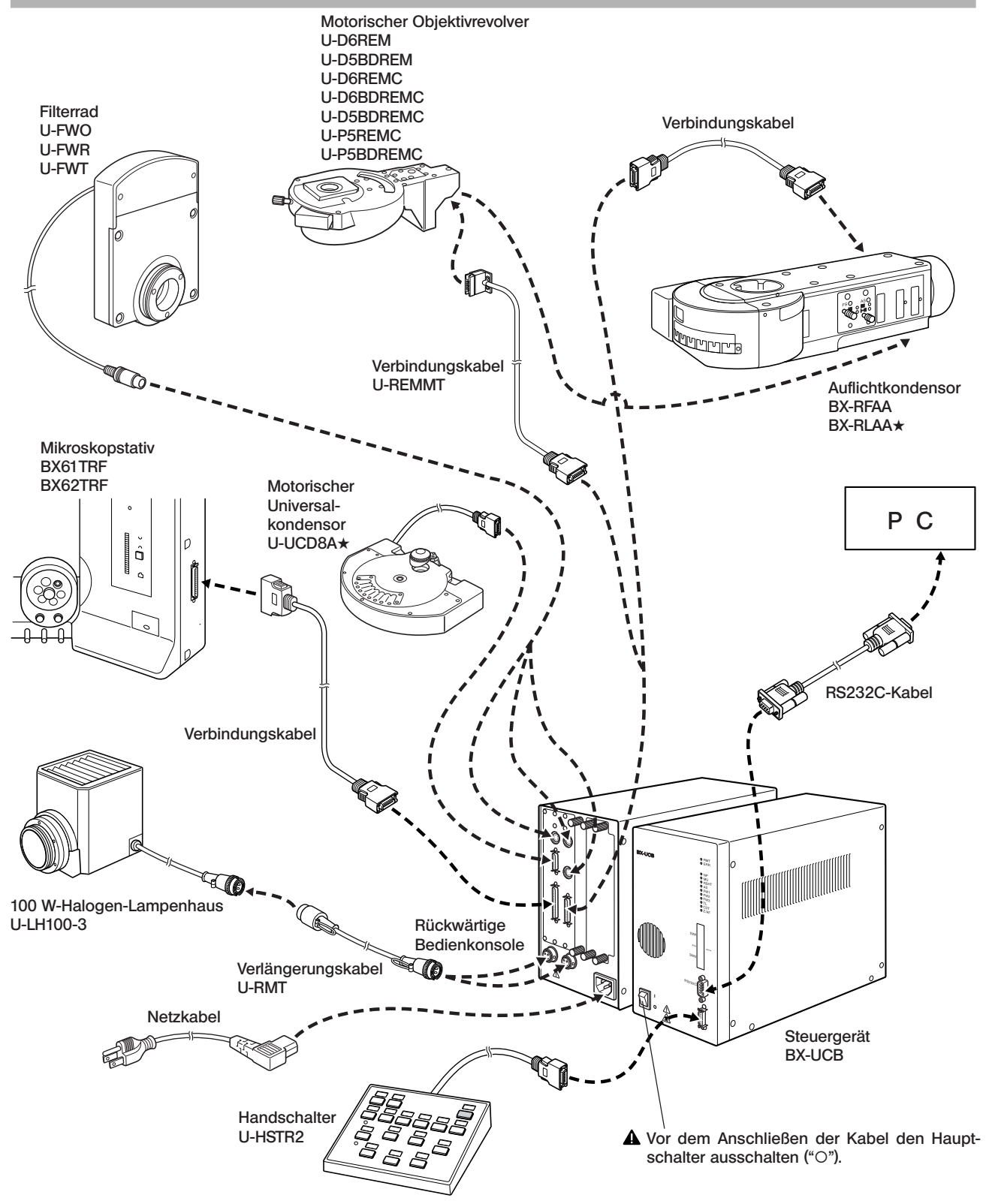

#Der U-UCD8A und der BX-RLAA können nicht gleichzeitig verwendet werden. Bei gleichzeitiger Verwendung treten Funktionsstörungen auf. Keine unbenutzten Module an das Steuergerät anschließen.

### *5-2 Ausführliche Montageanleitung*

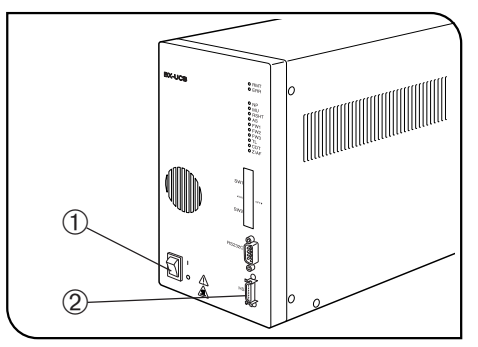

derer Module) und des Netzkabels den Hauptschalter @ des Steuergeräts ausschalten ("O"). (Abb. 4) **!** Das Netzkabel und die Verbindungskabel dürfen nicht geknickt oder verdrillt werden. Niemals gewaltsam behandeln.

**!** Vor dem Anschließen des Handschalter-Kabels (und der Kabel an-

1 Anschließen des Handschalter-Kabels (Abb. 4)

Den Anschlußstecker des Handschalters mit der HS-Anschlußbuchse  $\oslash$  an der Vorderseite des Steuergeräts ausrichten und fest einstecken.

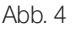

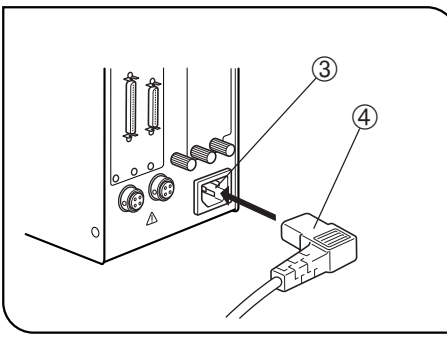

Abb. 5

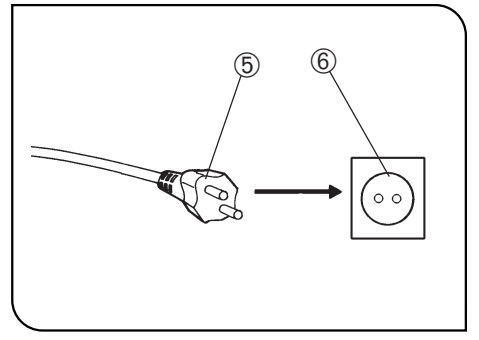

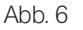

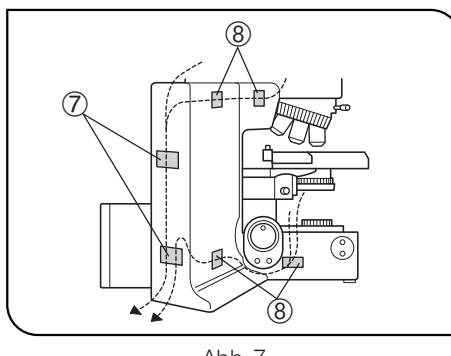

Abb. 7

### 2 Anschließen des Netzkabels (Abb. 5 bis 7)

- ▲ Stets das von EVIDENT gelieferte Netzkabel verwenden. Wenn kein Netzkabel geliefert wurde, wählen Sie das geeignete Kabel bitte anhand des Abschnitts "AUSWAHL DES PASSENDEN NETZKABELS" am Ende dieser Bedienungsanleitung aus. Wird ein ungeeignetes Netzkabel verwendet, kann EVIDENT nicht mehr für die elektrische Sicherheit und Funktionsfähigkeit des Geräts garantieren.
- 1. Den Stecker 4 des Netzkabels in die Netzanschlußbuchse 3 einstecken
- **!** Das andere Ende des Netzkabels an eine dreiadrige Wandsteckdose mit Erdungsklemme anschließen. Wenn die Steckdose nicht richtig geerdet ist, übernimmt EVIDENT keine Garantie für die elektrische Sicherheit des Geräts.
- 2. Den Stecker ® am anderen Ende des Netzkabels in die Steckdose ® einstecken.
- **!** Das Netzkabel in ausreichendem Abstand am Lampenhaus vorbeiführen. Wenn das Netzkabel die heißen Bereiche in der Umgebung des Lampenhauses berührt, kann es schmelzen und einen Stromschlag verursachen.
- 3. Die Verbindungskabel mit den mitgelieferten Kabelhaltern (mit doppelseitigem Klebeband) am Mikroskopstativ befestigen. Das Kondensorkabel für ausreichende vertikale Beweglichkeit des Kreuztischs lose verlegen.

Im Lieferumfang sind zwei große Kabelhalter  $\oslash$  und vier kleine Kabelhalter ® enthalten. Sie sind gemäß Abb. 7 anzubringen.

- · Klein: Der Länge nach (3 Stellen) und der Breite nach (1 Stelle) an der linken Seite des Mikroskopstativs anbringen.
- · Groß: Der Breite nach links an der Rückseite des Mikroskopstativs anbringen.

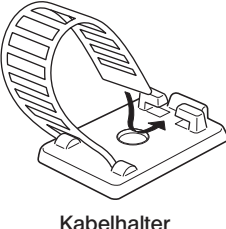

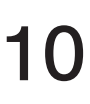

### ■ AUSWAHL DES PASSENDEN NETZKABELS

Bitte wählen Sie gemäß der technischen Daten ein mit einem Prüfzeichen versehenes Netzkabel aus der nachfolgenden Tabelle aus, wenn kein Netzkabel mitgeliefert wurde.

#### ACHTUNG: EVIDENT leistet keine Gewähr für Schäden, die durch die Verwendung von nicht geprüften Netzkabeln in Verbindung mit Geräten von EVIDENT entstehen.

#### Technische Daten

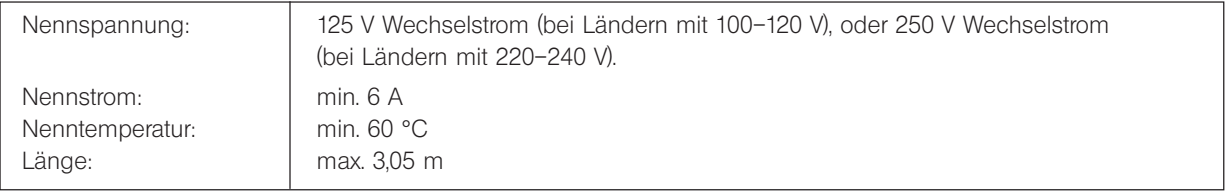

#### Tabelle 1 Prüfzeichen für Netzkabel

Das Netzkabel muß mit einem Prüfzeichen einer der Behörden aus Tabelle 1 gekennzeichnet sein oder zu einer Verkabelung gehören, die von einer Behörde gemäß Tabelle 1 oder Tabelle 2 geprüft wurde. Die Stecker müssen mindestens 1 Prüfzeichen gemäß Tabelle 1 tragen. Sollte es Ihnen nicht möglich sein, in Ihrem Land ein durch die Behörden in Tabelle 1 geprüftes Kabel zu erwerben, verwenden Sie bitte ersatzweise Kabel, die von ähnlichen und dazu ermächtigten Behörden in Ihrem Land geprüft wurden.

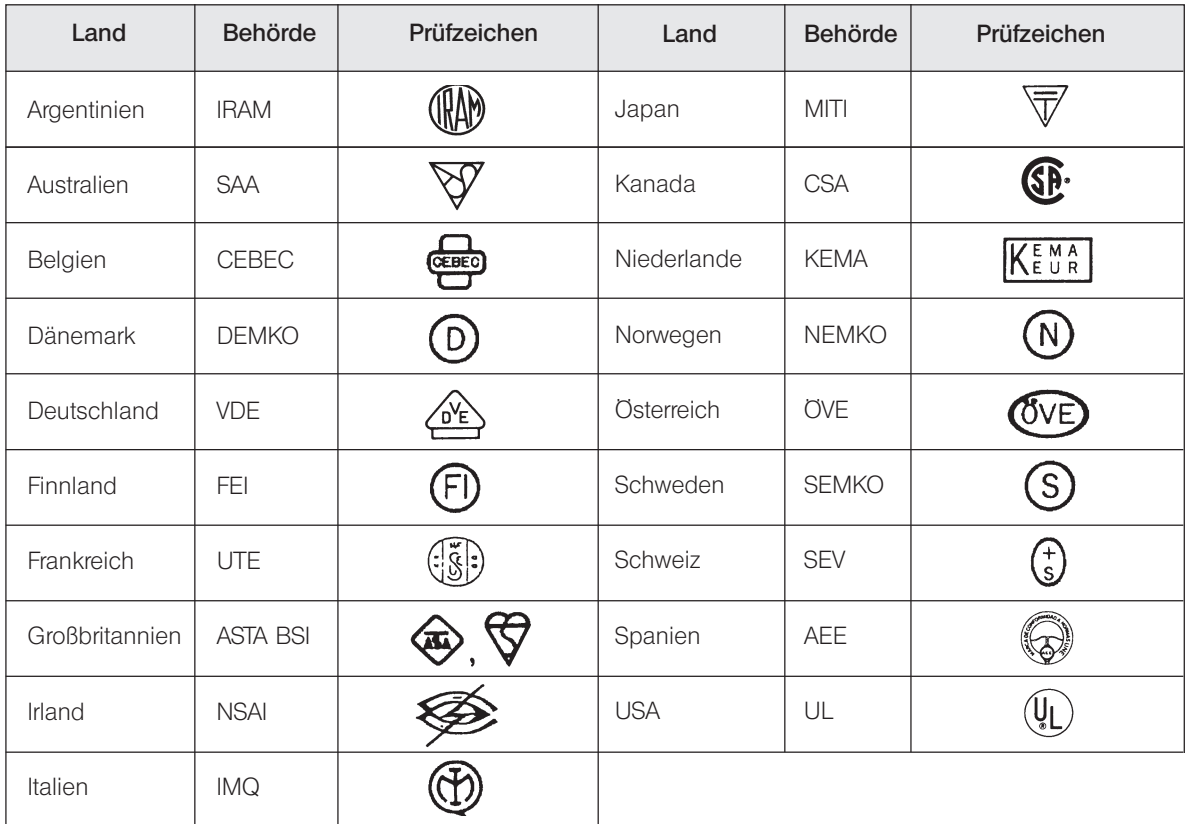

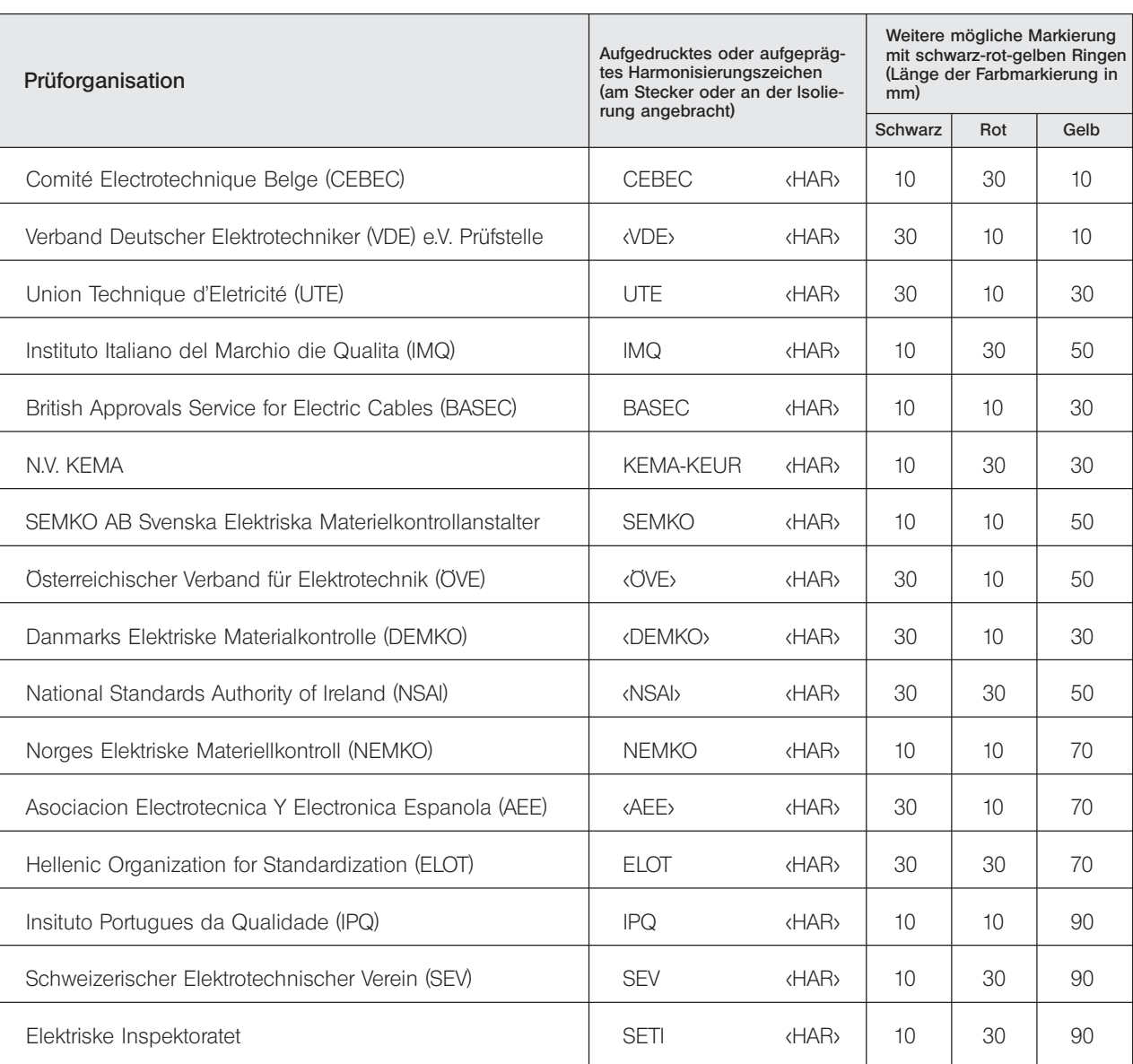

### Tabelle 2 Flexibles Kabel

PRÜFORGANISATIONEN UND MARKIERUNGSART FÜR DAS HARMONISIERUNGSZEICHEN

Underwriters Laboratories Inc. (UL) SV, SVT, SJ oder SJT, 3X18AWG Canadian Standards Association (CSA) SV, SVT, SJ oder SJT, 3X18AWG

#### Manufactured by EVIDENT CORPORATION

**6666 Inatomi, Tatsuno-machi, Kamiina-gun, Nagano 399-0495, Japan**

-Distributed by-

EVIDENT EUROPE GmbH **Caffamacherreihe 8-10, 20355 Hamburg, Germany**

### **Life science solutions CONTENTS Life science solutions LIGNS**

**Service Center**

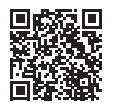

https://www.olympus-lifescience.com/ support/service/

**Official website**

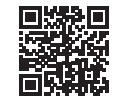

https://www.olympus-lifescience.com

**Industrial solutions**

**Service Center**

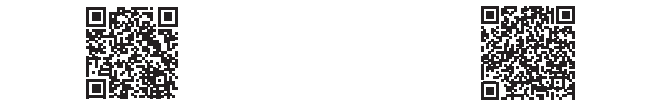

https://www.olympus-ims.com/ service-and-support/service-centers/

**Official website**

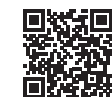

https://www.olympus-ims.com